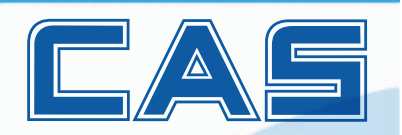

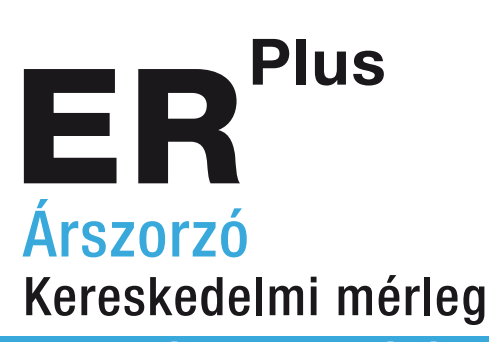

**Használati utasítás**

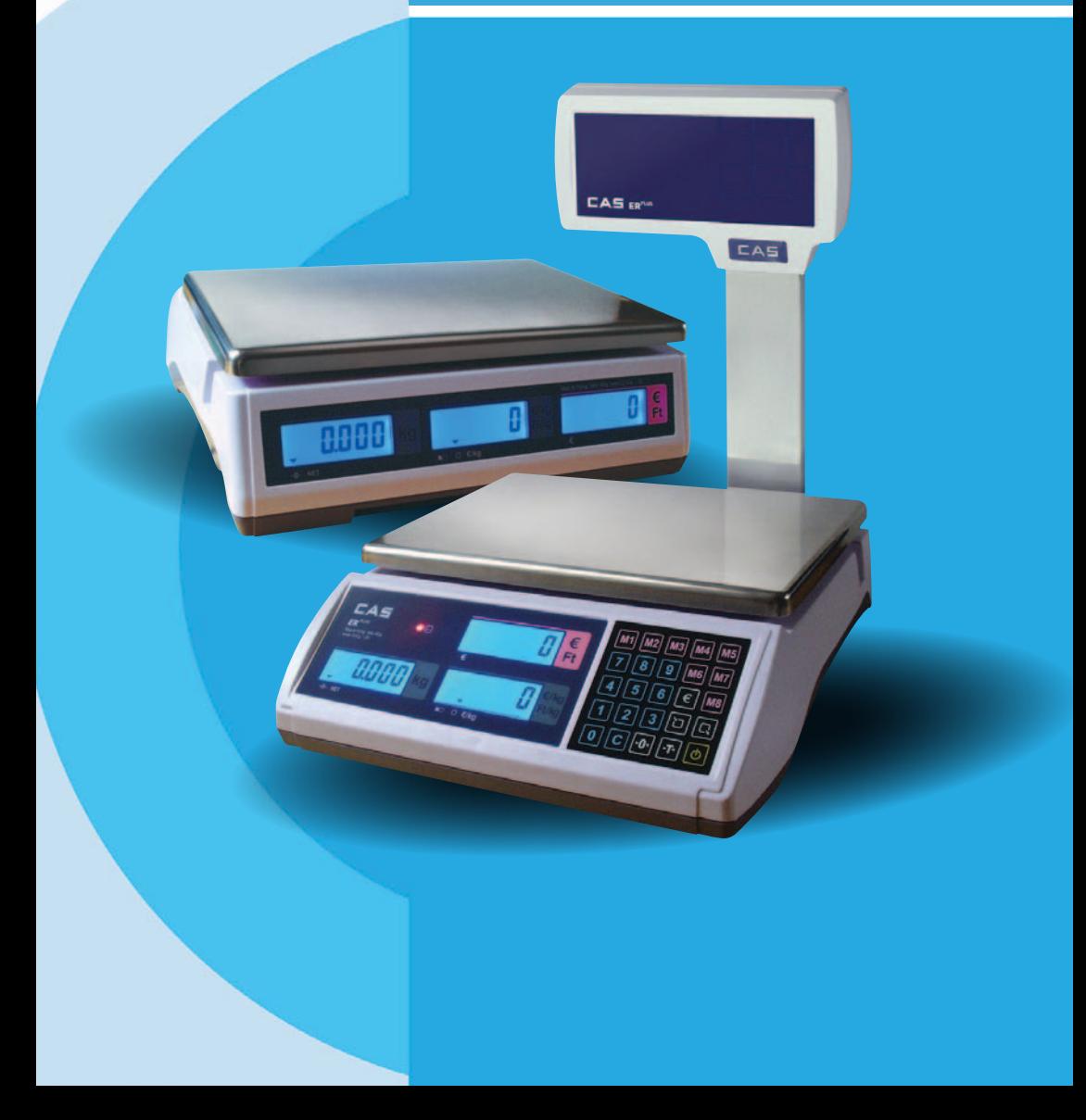

### **TARTALOM**

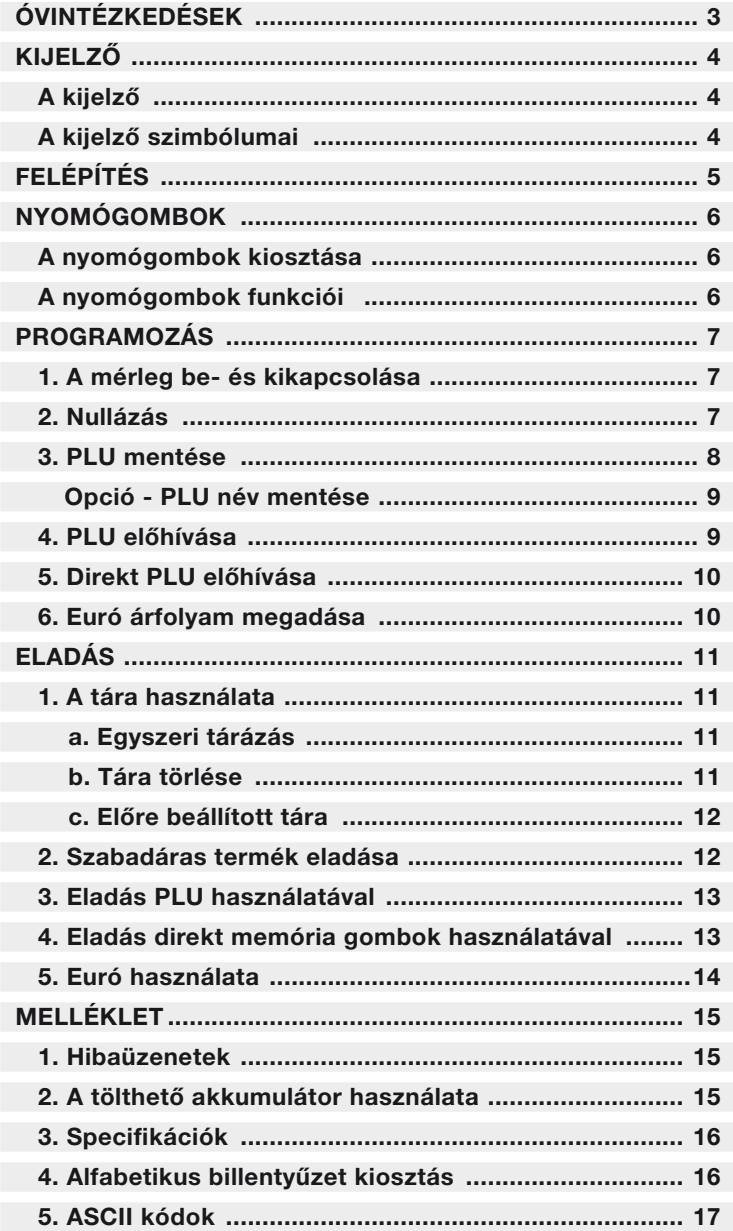

# ÓVINTÉZKEDÉSEK

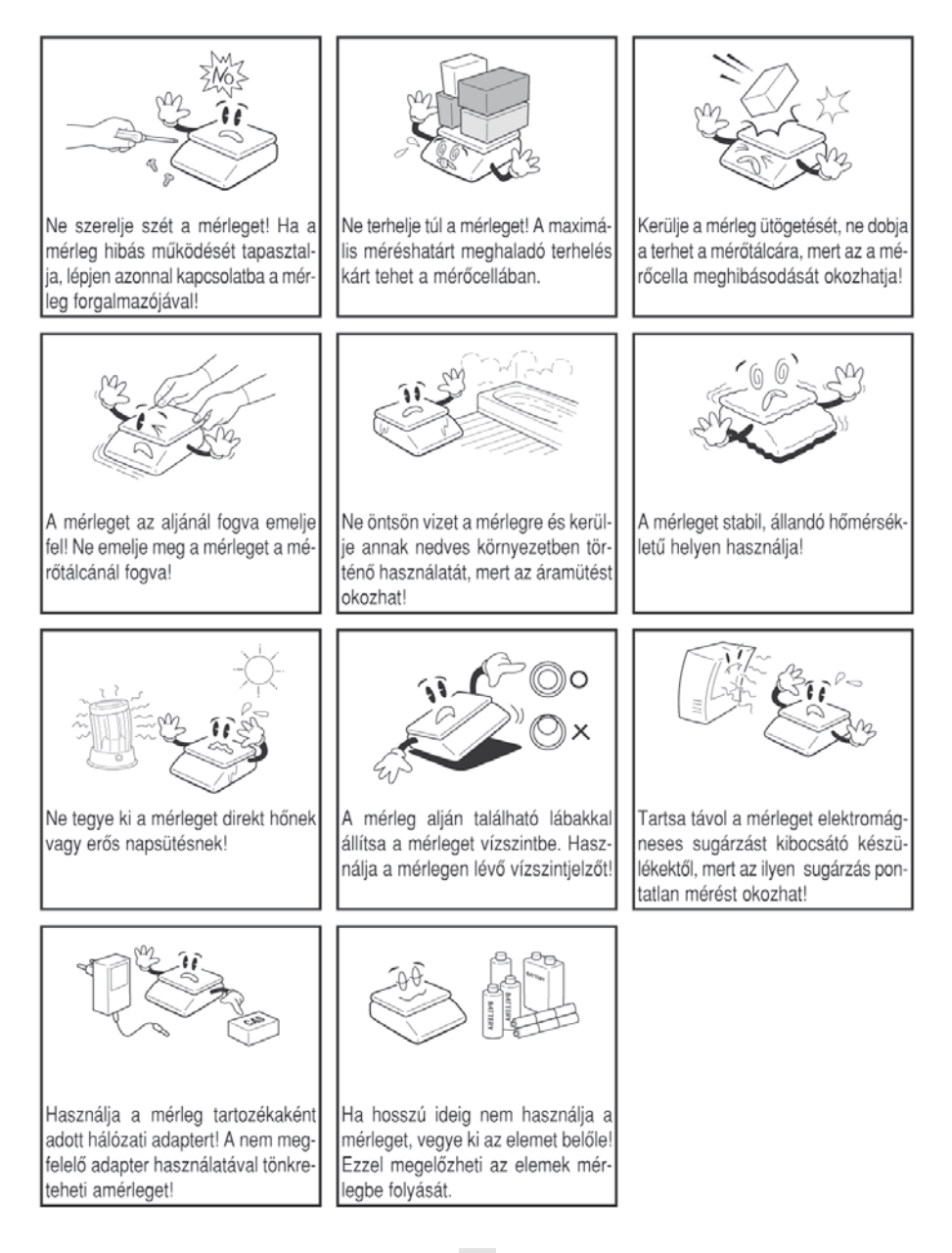

### **KIJELZŐ**

### A kijelző

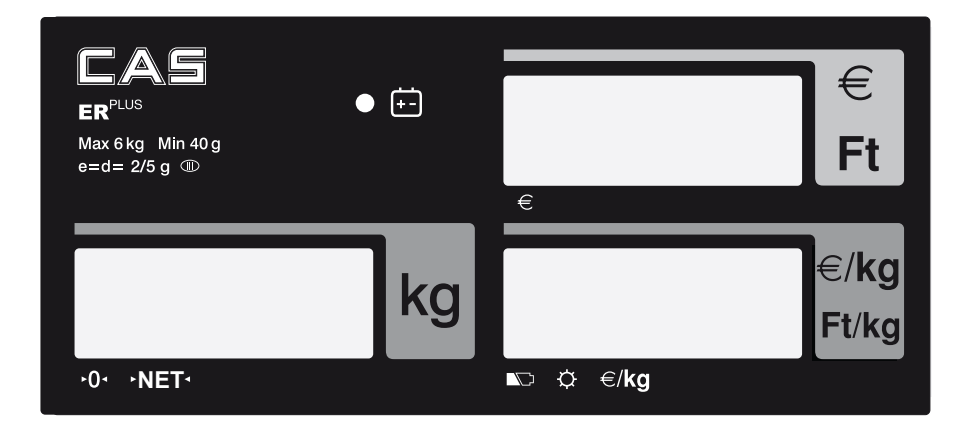

### A kijelzőn lévő szimbólumok

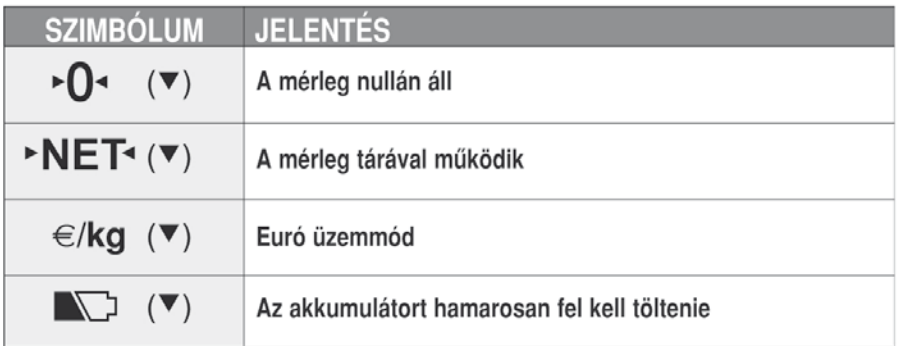

# **FELÉPÍTÉS**

#### **Bevezetô**

Köszönjük, hogy a CAS ER Plus típusú mérleget választotta. A CAS mérlegek tervezésekor a legfôbb szempont a megbízható mûködés és a kiemelkedô teljesítmény elérése volt. Reméljük, készülékünk megfelel elvárásainak, és hosszú ideig elégedetten használja majd.

### **A mérleg külsô felépítése**

#### **Tornyos változat**

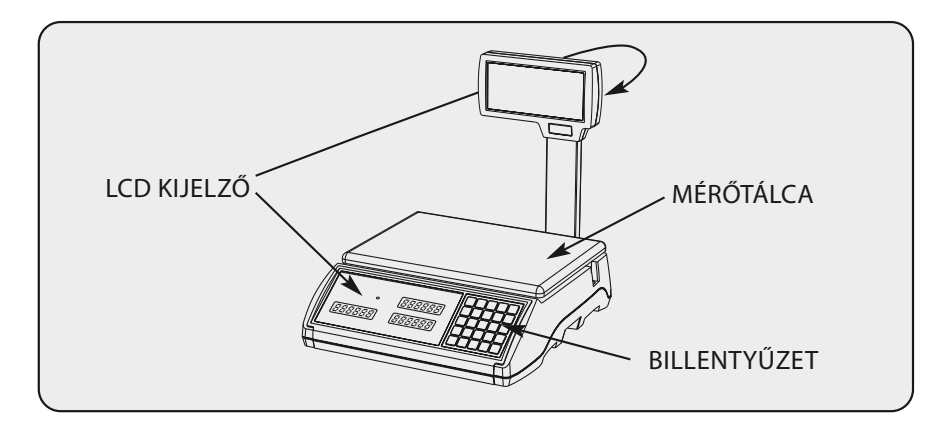

#### **Lapos változat**

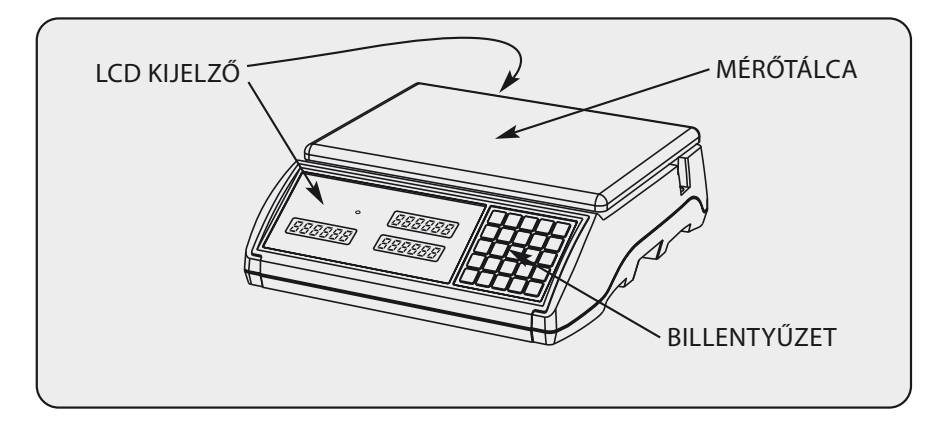

# **Nyomógombok**

### **A nyomógombok kiosztása A nyomógombok kiosztása**

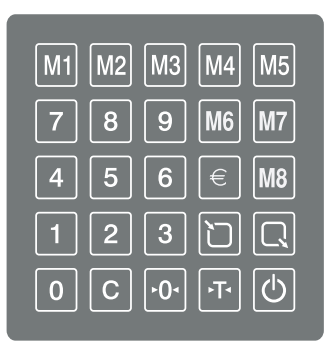

### **A nyomógombok funkciói A nyomógombok funkciói**

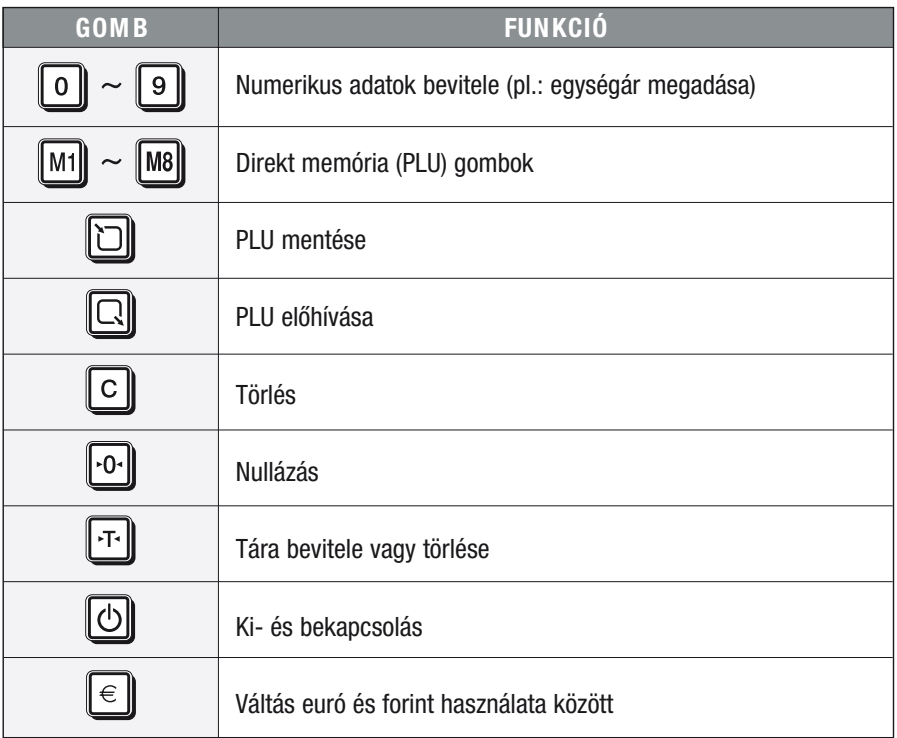

### **Alapmûveletek**

#### **1. A mérleg be- és kikapcsolása**

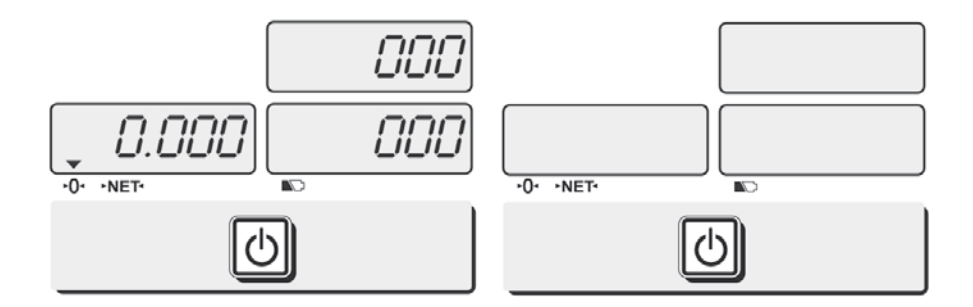

Nyomja meg a KI/BE gombot a ki- és bekapcsoláshoz!

#### **2. Nullázás**

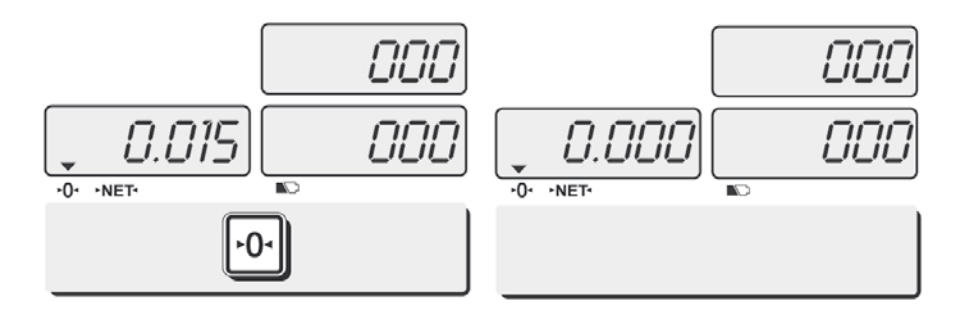

A mérleg nullázásához nyomja meg a  $\lceil O \rceil$  gombot, ha a kijelzőn a mérőtálca terheletlen állapotban nem 0,000-t lát a tömeg mezôben!

### **3. PLU mentése**

A "PLU"-k a mérleg memóriájában tárolt egységárakat jelentik. Az ER Plus típusú mérleg 200 PLU (1-200) tárolására képes, melybôl az elsô 8-at (1-8) a direkt memória gombok (M1-M8) segítségével egy gombnyomással elôhívhat.

A programozás során a C gombbal törölhet, ha hibás értéket adott meg!

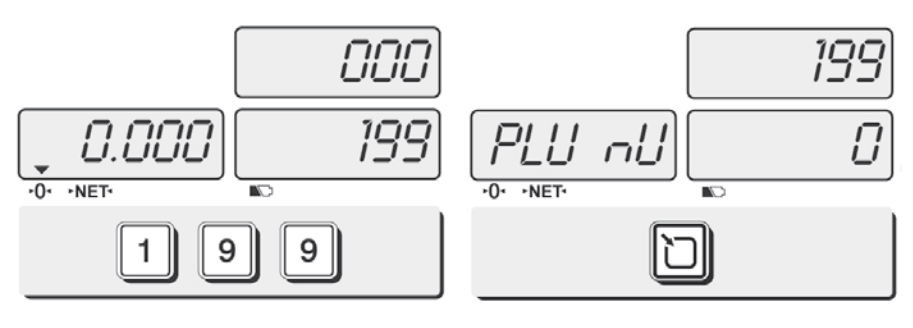

Adja meg a kívánt egységárat a numerikus gombok segítségével! (pl.: 199 Ft/kg)

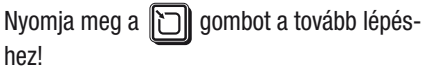

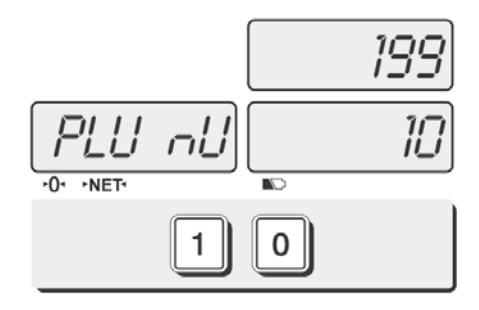

Adja meg a PLU memória számát a numerikus gombok segítségével! (pl.: 10)

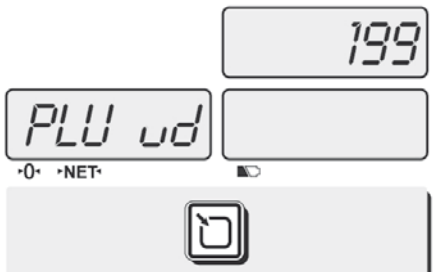

Nyomia meg a  $\Box$  gombot kétszer, majd PLU név megadásához lapozzon a következô oldalra.

Amennyiben nem kíván nevet adni, mentéshez nyomja meg a  $\boxed{1}$  gombot.

#### **Opció - PLU név mentése**

Karakter beviteléhez, mentéséhez ill. következő karakterre ugráshoz nyomia meg a  $\lceil \mathbf{C} \rceil$  gombot. Programmenü használatához nyomia meg a FT-II gombot

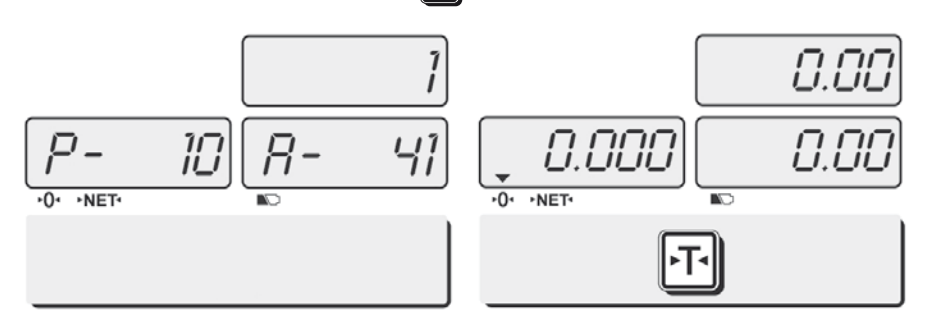

PLU név beviteléhez használja a megfelelô ASCII kódokat. Pl.: alma (A: 41, L: 4C, M: 4D, A: 41 Az ASCII kódtáblázat az utolsó oldalon található

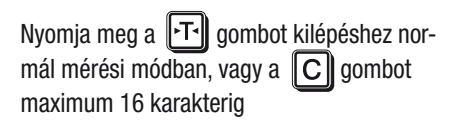

### **4. PLU elôhívása**

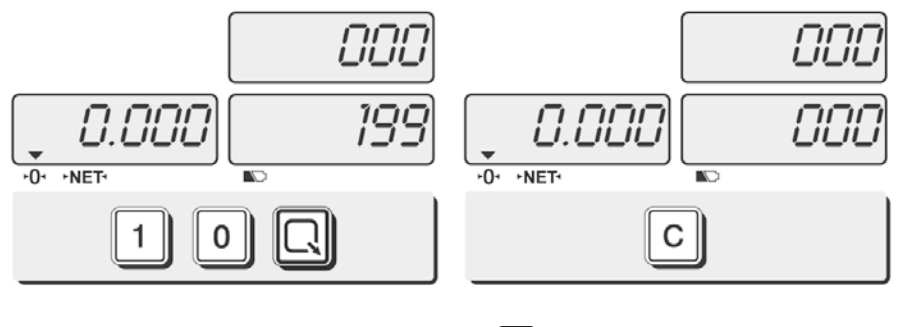

A PLU elôhívásához adja meg a kívánt PLU számát , és nyomja meg a  $\lceil \bigcap \rceil$  gombot!

 $A \n\mathbb{C}$  qombbal bármikor törölheti az így betöltött egységárat!

### **5. A direkt PLU elôhívása**

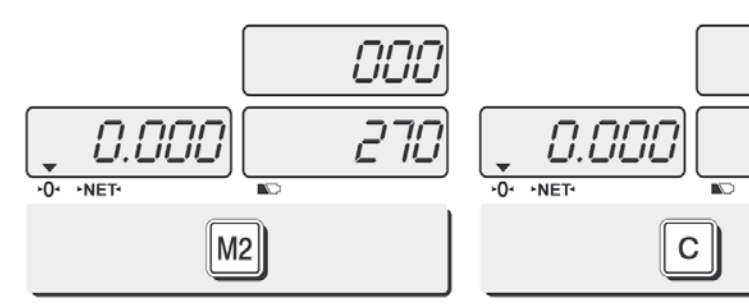

A direkt PLU-k elôhívásához csak nyomja meg a megfelelô direkt memória gombot! (pl.: M2)

A C gombbal bármikor törölheti az így betöltött egységárat!

ורורו

CCL

### **6. Euró árfolyam megadása**

A CAS ER Plus típusú mérleg használatakor az egységárat és a fizetendô összeget a forint mellett meg-jelenítheti euróban is. Ehhez elôször meg kell adnia a Ft / € árfolyamot.

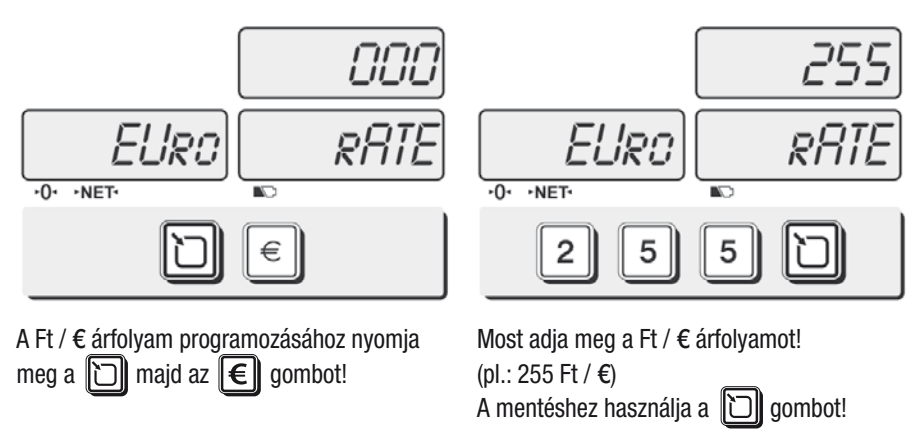

Az eladás során az egységár és a fizetendő összeg euróban történő megjelenítéséhez használja az  $\|\epsilon\|$  gombot! Ha forint üzemmódra szeretne visszaváltani, nyomja meg az  $\|\epsilon\|$  gombot még egyszer! Amennyiben már megadott Euró árfolyamot módosít, az új árfolyam megadása elôtt törölje az előző értéket a  $\boxed{\text{C}}$  gombbal!

### **1. A tára használata**

A tára mérôtálcára helyezett edény tömegének a teljes tömegbôl történô vonására szolgál. A tára használatával az árucikkek nettó tömegét mérheti.

### **a. Egyszeri tárázás**

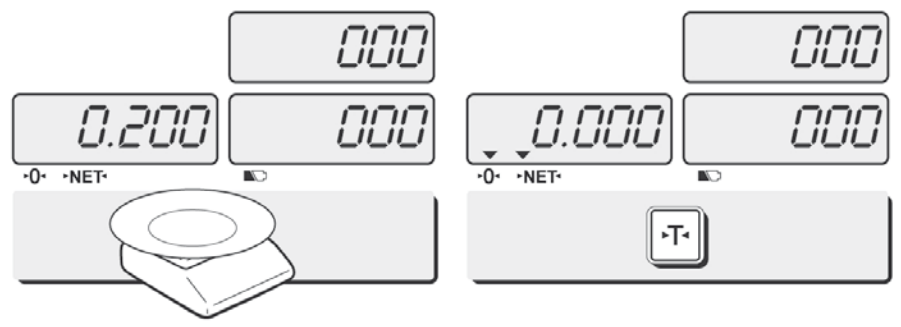

Helyezze rá a tárázandó tömeget (pl.: tálcát) a mérôlapra!

Nyomja meg a  $\boxed{11}$  gombot! A mérleg újra 0-t mutat, a tárát jelzô háromszög megjelenik a kijelzôn.

### **b. Tára törlése**

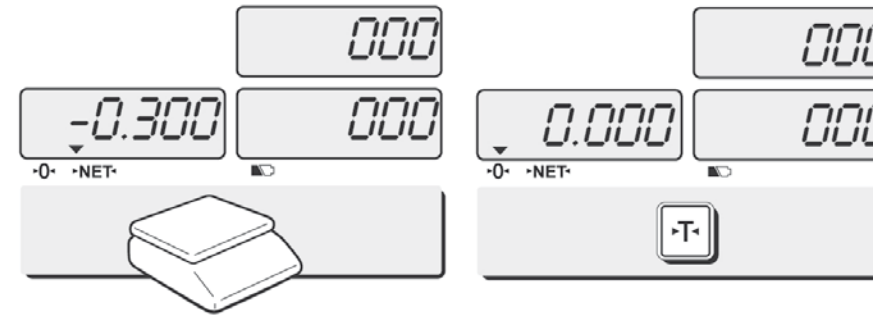

Helyezze rá a tárázandó tömeget (pl.: tálcát) a mérôlapra, vagy hagyja a mérôlapot üresen. Nyomja meg a  $\mathsf{FT}$  gombot! A mérleg újra 0-t mutat, a tárát jelzô háromszög nincs a kijelzôn.

#### **c. Elôre beállított tára**

Az elôre beállított tárával manuálisan is megadhatja a tára értékét.

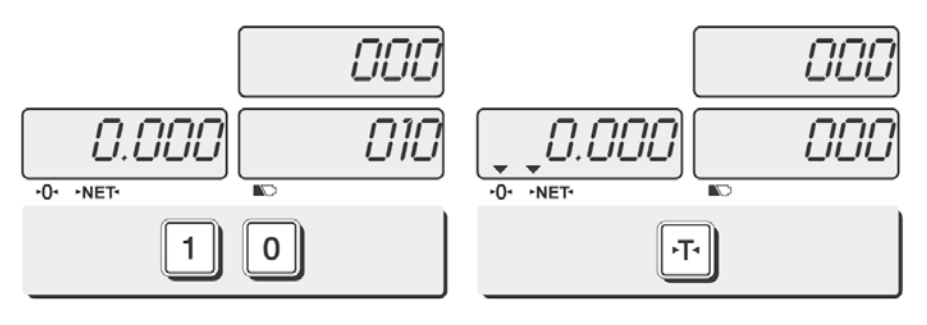

Adja meg a kívánt tára tömeget a numerikus billentyûzet segítségével grammban!

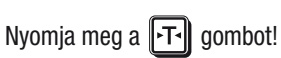

### **2. Szabadáras termék eladása**

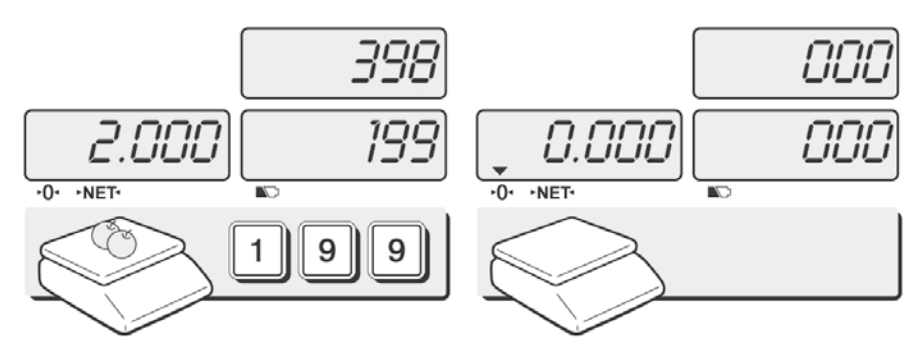

Helyezze az árucikket a tálcára, és adja meg a kívánt egységárat! A kijelzôrôl leolvashatja a fizetendô összeget.

Vegye le az árucikket a tálcáról! A mérleg visszaáll alapállapotba, az egységár nullázódik.

### **3. Eladás PLU használatával**

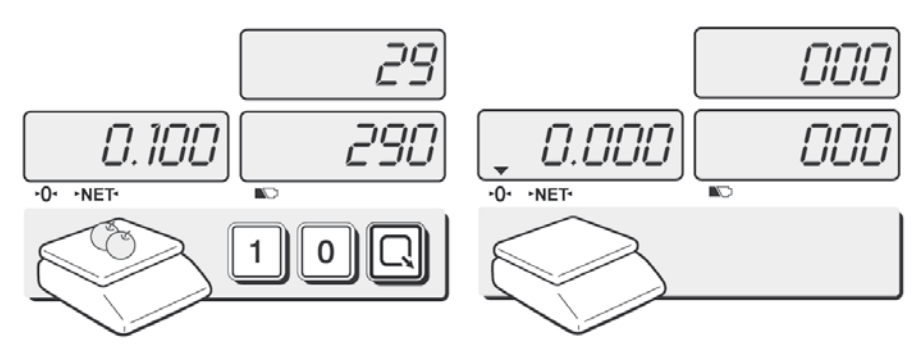

Helyezze az árucikket a tálcára, adja meg a kívánt PLU számát, majd nyomja meg a **qombot!** A kijelzőről leolvashatja az egységárat és a fizetendô összeget.

Vegye le az árucikket a tálcáról! A mérleg visszaáll alapállapotba, az egységár nullázódik.

### **4. Eladás direkt memória gombok használatával**

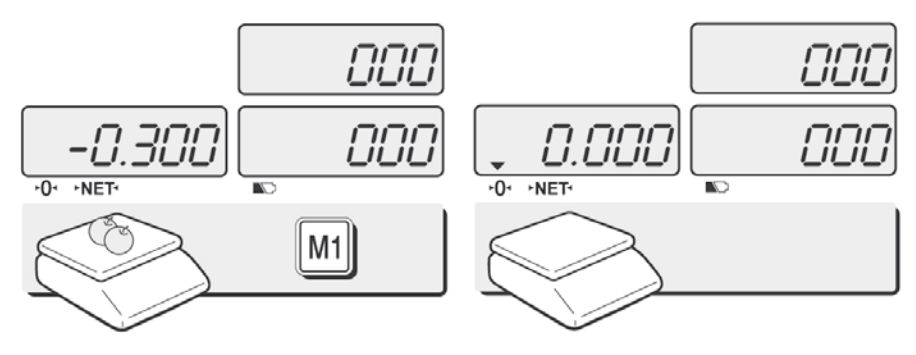

Helyezze az árucikket a tálcára, és nyomja meg a kívánt direkt memória gombot! A kijelzôrôl leolvashatja a fizetendô összeget.

Vegye le az árucikket a tálcáról! A mérleg visszaáll alapállapotba, az egységár nullázódik.

Megiegyzés: Az egységár megadása mind szabadáras, mind a PLU használatával történő eladás esetében történhet az árucikk mérôtálcára helyezése elôtt vagy azt követôen is.

### **5. Euró használata**

A CAS ER Plus mérleg képes az egységár és a fizetendô összeg euróban történô megjelenítésére is. Ehhez azomban elôször meg kell adnia a Ft / € árfolyamot. Lásd: 11. oldal.

A mérleg a kijelzôn az egyes valuták melletti háromszög szimbólum megjelenítésével jelzi, hogy mely valutával dolgozik.

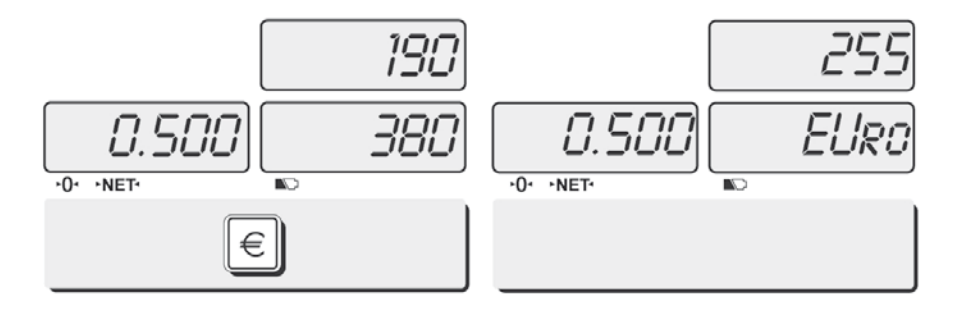

Nyomja meg az  $\left| \boldsymbol{\epsilon} \right|$  gombot az összegek euróban történô megjelenítéséhez!

A kijelzôn két másodpercig a Ft / € árfolyam és az euró felirat jelenik meg.

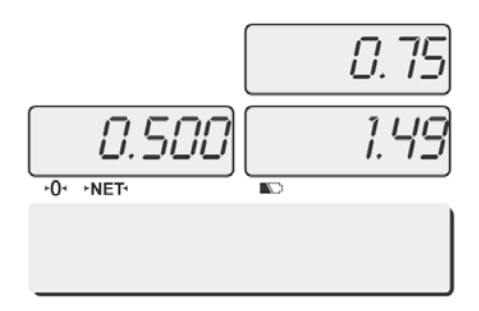

259 noEURo 0.500  $-0$   $\rightarrow$  NET €

Ezt követôen az egységár és a fizetendô összeg euróban jelennek meg a kijelzôn. Ha vissza szeretne térni a forint üzemmódra, nyomja meg az  $\left|\boldsymbol{\epsilon}\right|$  gombot még egyszer!

# **Melléklet**

### **1. Hibaüzenetek**

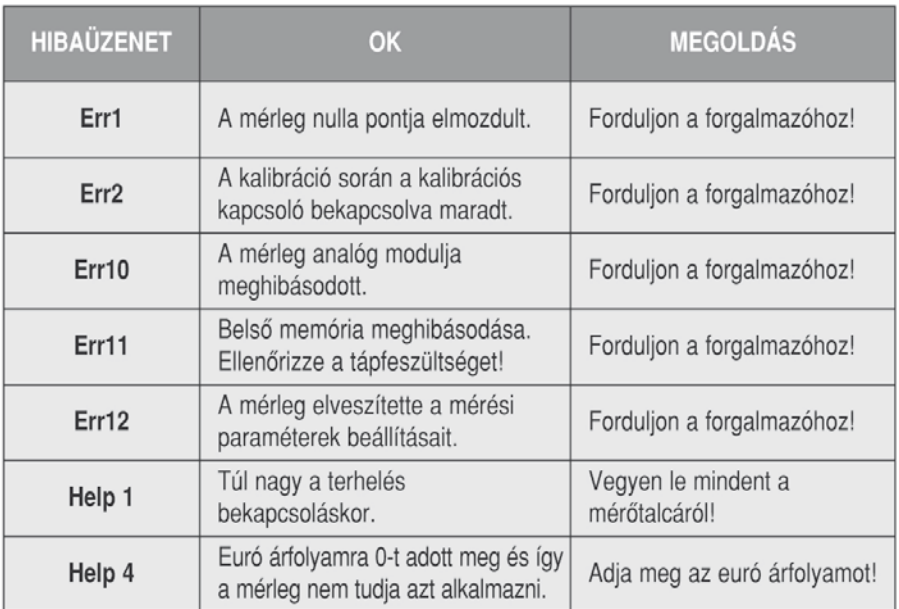

### **2. A tölthetô akkumulátor használata**

A mérlegbe épített akkumulátor maximális élettartamának elérése érdekében kérjük, az elsô használat során töltse azt legalább 14 órán keresztül.

Lehetôség szerint néha merítse le teljesen az akkumulátort, majd töltse fel újra. Ezzel is hozzájárulhat a két feltöltés közötti idô meghosszabbításához.

# **Melléklet**

### **3. Specifikációk**

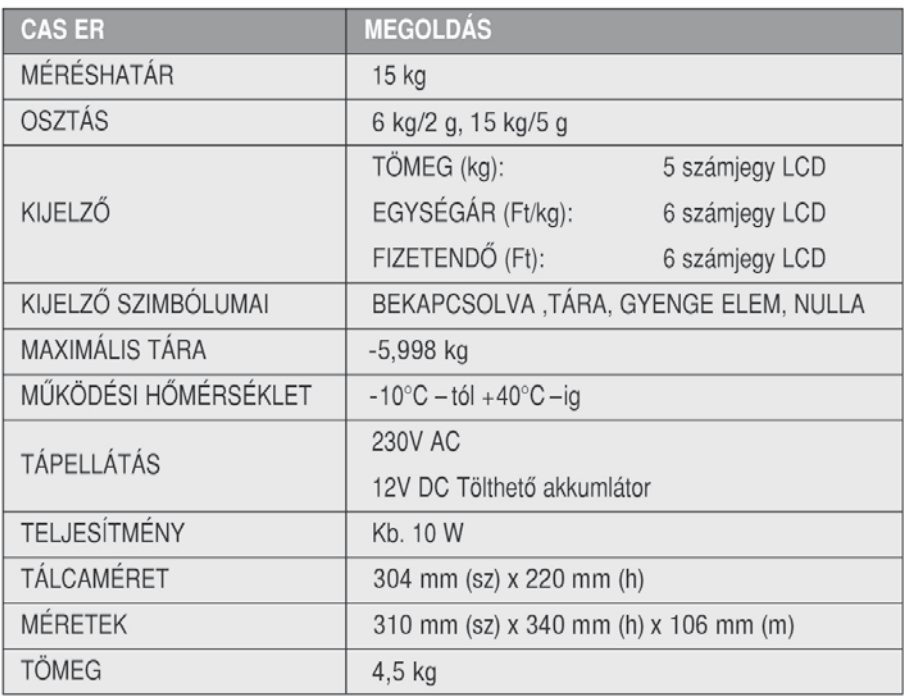

### **4. Alfabetikus billentyûzet kiosztás**

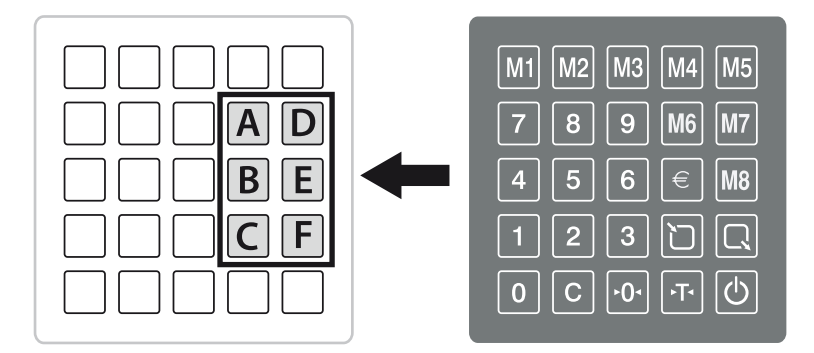

# MELLÉKLET

### 5. ASCII kódok

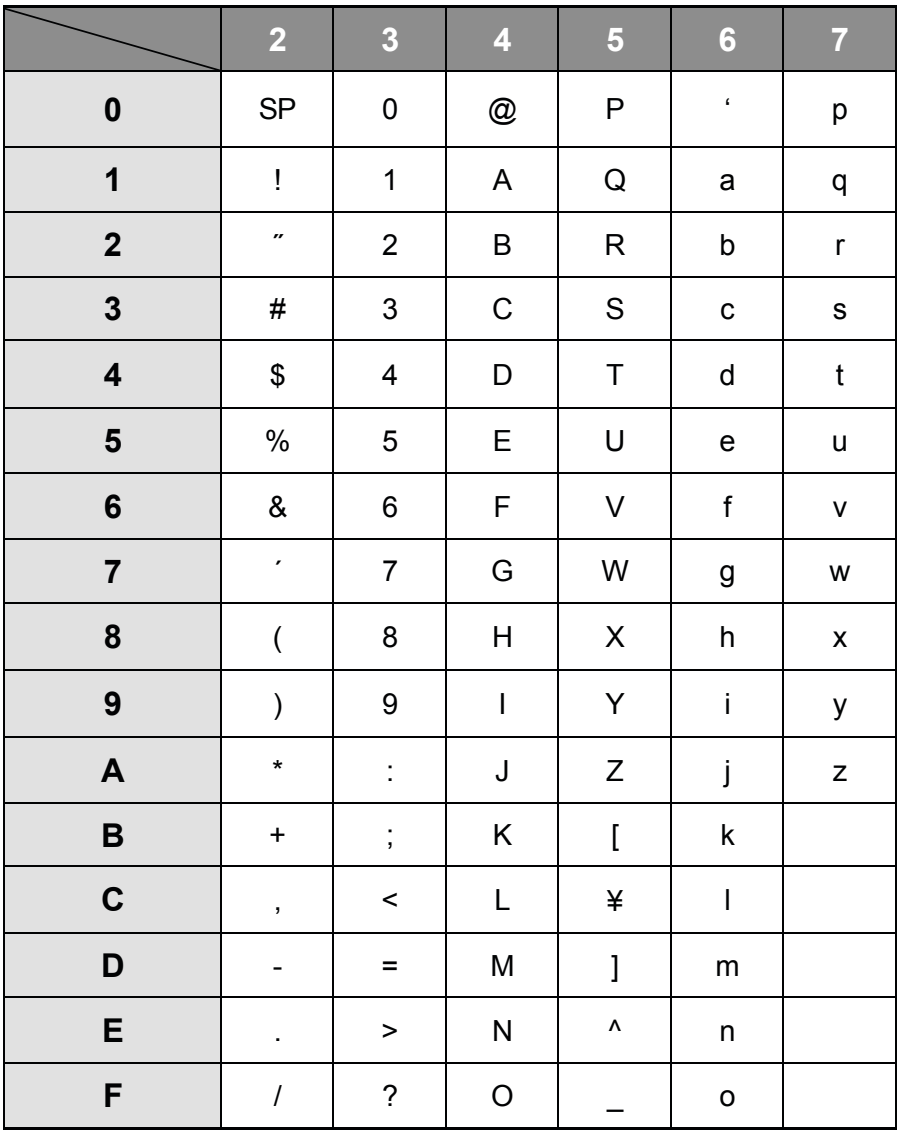

# **ItCash** Pénztárgépcentrum

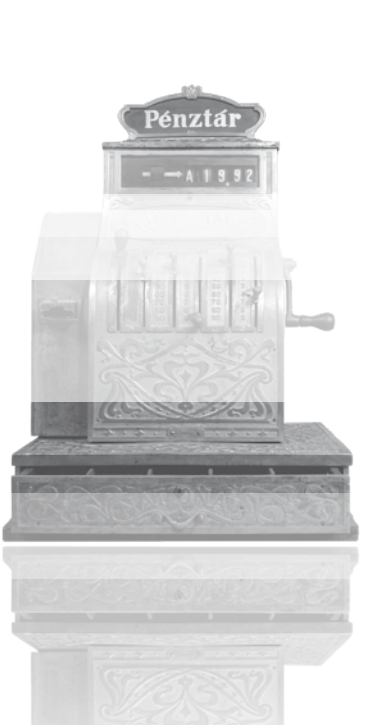

### **Forgalmazó:**

Alt Cash Kft. 1146 Budapest, Thököly út 53. Tel.: (+36-1) 422-0778, Fax: (+36-1) 5999-168

kisker@penztargepcentrum.hu info@penztargepcentrum.hu www.penztargepcentrum.hu